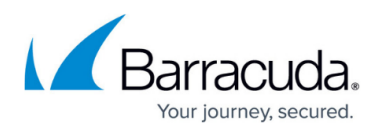

# **Step 1 - System Requirements**

<https://campus.barracuda.com/doc/41115696/>

#### **Administrator Privileges**

You must have the following administrator privileges to deploy Barracuda PST Enterprise:

- Machine administration rights on the machines on which you are installing the PST Enterprise Server or Copy Agent Server; and
- Either Domain Administrator or Exchange Administrator rights; and
- Rights to create mail-enabled users and security groups in the domain so that you can create a service account and global security group.

Table 1 lists the minimum hardware and software requirements for each system.

#### **Table 1. Minimum Hardware and Software Requirements.**

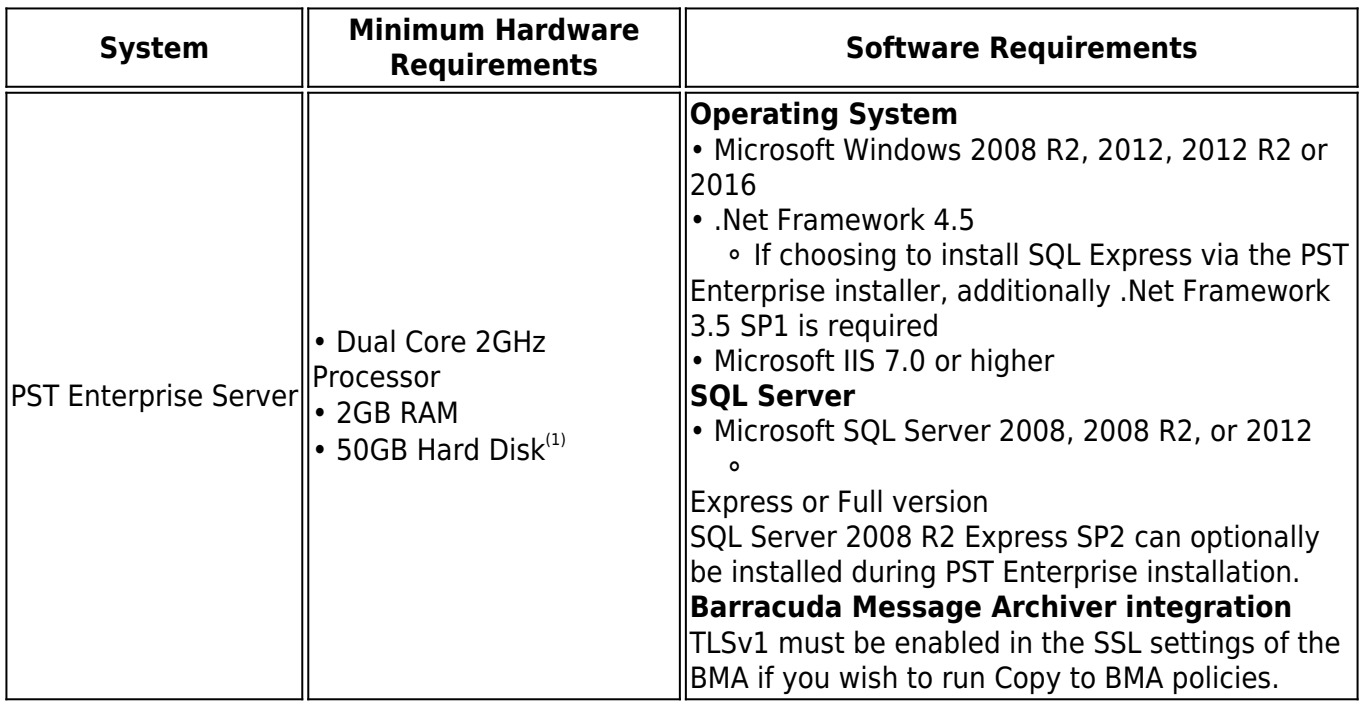

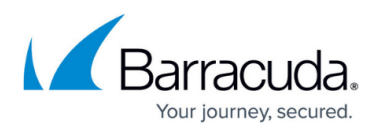

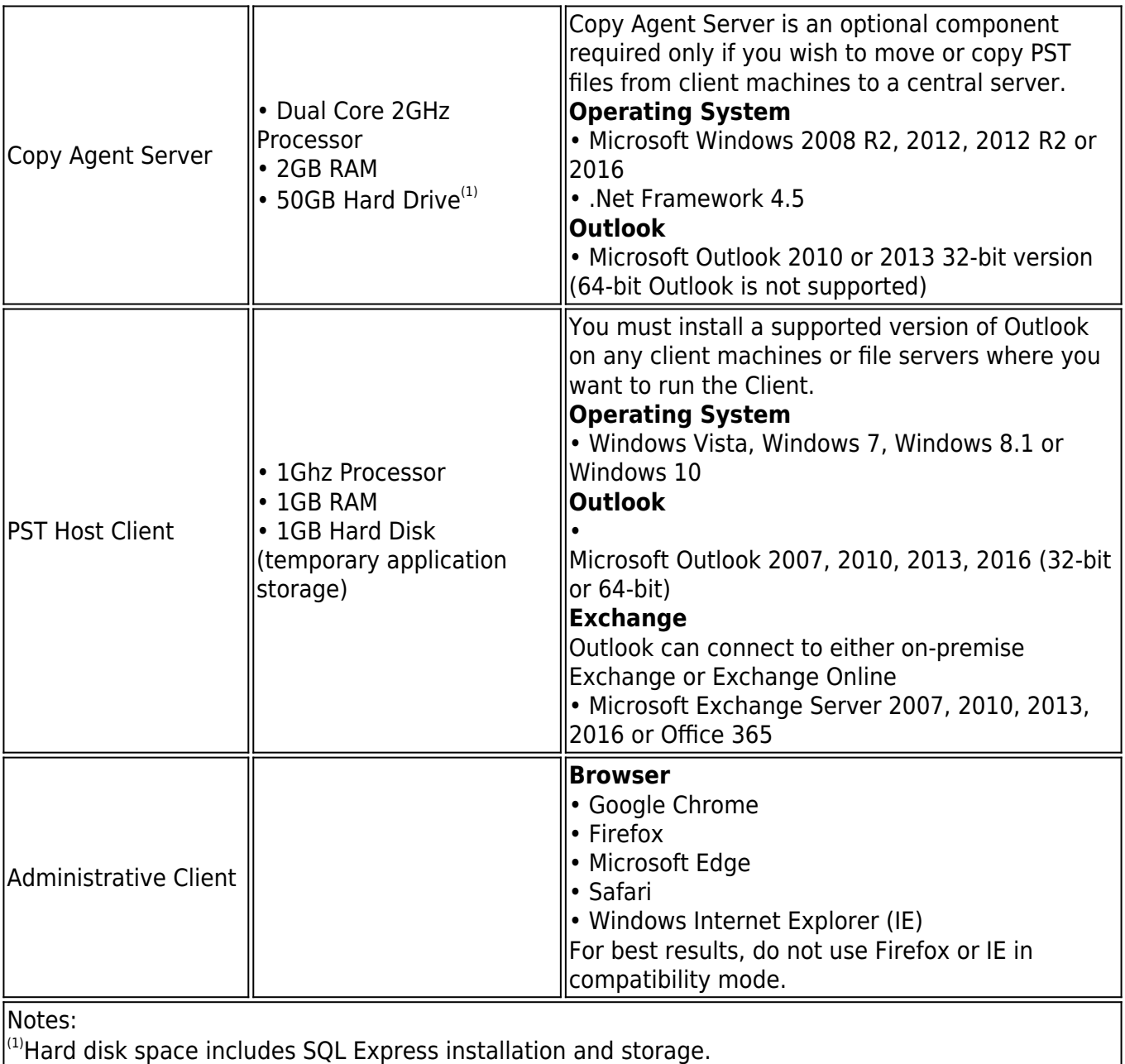

### **Office 365 Deployments**

Barracuda PST Enterprise supports both online-only and hybrid deployments with Microsoft Office 365 where:

You have configured synchronization of your local on-premises Active Directory (AD) with Office 365 using Active Directory Federation Services (ADFS) or another tool such as DirSync. Cloud identities are not supported. For more information, see [Understanding Office 365 identity and](https://support.office.com/en-us/article/Understanding-Office-365-identity-and-Azure-Active-Directory-06a189e7-5ec6-4af2-94bf-a22ea225a7a9) [Azure Active Directory.](https://support.office.com/en-us/article/Understanding-Office-365-identity-and-Azure-Active-Directory-06a189e7-5ec6-4af2-94bf-a22ea225a7a9)

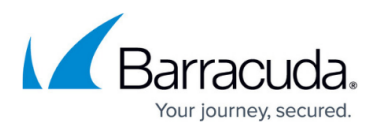

- You have a licence plan which supports MAPI connections. Kiosk and Enterprise K1 licences are not supported as these plans do not allow MAPI connections to the Office 365 Exchange environment.
- The Exchange Autodiscover web service is accessible and correctly configured.

For Office 365 deployments, it is advised that you first create the PST Enterprise service account in local AD and ensure this has synchronized to Office 365 before proceeding with installation.

If you have multiple domain suffixes, you must ensure that the domain suffix for the service account created in local AD is set to the same domain suffix which has been federated with O365. From the O365 administration portal, you can confirm that the account is listed with the correct domain suffix not one containing 'onmicrosoft.com'. From local AD, you can confirm the account's 'User logon name' property is against the correct domain suffix (for example, *[PSTEnterpriseAdmin@barracuda.com](http://10.128.32.119:8090/techlib/mailto:)*, not [PSTEnterpriseAdmin@barracuda.local](http://10.128.32.119:8090/techlib/mailto:))

#### **Outlook Version Support**

For more information on the supported actions for the different versions of Outlook refer to the compatibility matrix on [PST Processing Actions Supported by Outlook Versions](http://campus.barracuda.com/doc/69959733/).

#### **Multi-Domain Environments**

For installations in multi-domain environments, where you want to create the PST Enterprise service account and security group in a domain other than the PST Enterprise server, see [How to Create a](http://campus.barracuda.com/doc/68359738/) [Service Account and Security Group in a Multi-Domain Infrastructure During Installation.](http://campus.barracuda.com/doc/68359738/)

#### **Firewall Configuration**

PST Enterprise uses the following ports for communication:

- TCP port 80 (HTTP)
- TCP port 389 (LDAP)
- TCP port 443 (HTTPS)
- TCP ports in the range 1024 to 5000 (SQL client)
- TCP port 1433 (SQL server)

Typically these ports are already open on a corporate firewall. Barracuda holds no responsibility for opening additional firewall ports. If in doubt consult your local firewall administrator for further advice

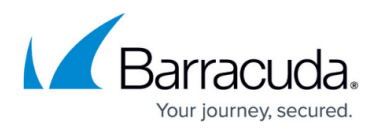

who can review the local firewall logs to see if any traffic over specific firewall ports is blocked and act accordingly.

Continue to [Step 2 - Install Barracuda PST Enterprise](http://campus.barracuda.com/doc/42042295/)

## Barracuda PST Enterprise

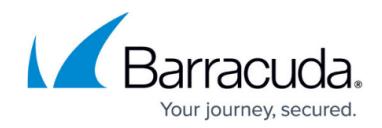

© Barracuda Networks Inc., 2019 The information contained within this document is confidential and proprietary to Barracuda Networks Inc. No portion of this document may be copied, distributed, publicized or used for other than internal documentary purposes without the written consent of an official representative of Barracuda Networks Inc. All specifications are subject to change without notice. Barracuda Networks Inc. assumes no responsibility for any inaccuracies in this document. Barracuda Networks Inc. reserves the right to change, modify, transfer, or otherwise revise this publication without notice.